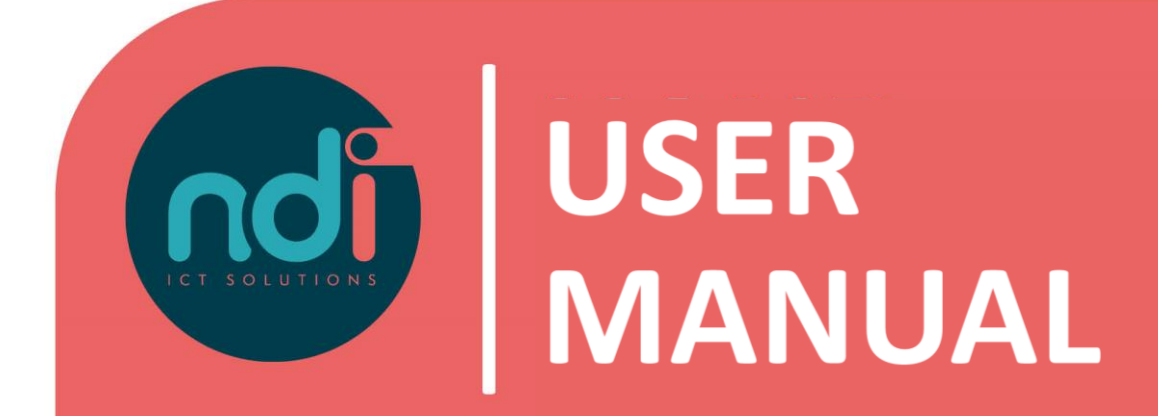

## **NDI Remote Office**

*Synchronize E-mail and agenda with your Android device*

**Version : 1.0 First version : 17-02-2021 Last edited : 17-02-2021**

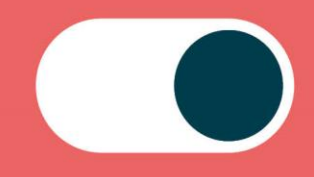

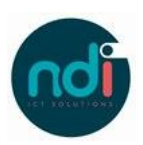

## Index

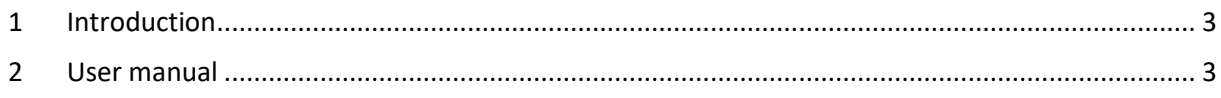

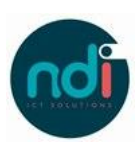

## **1 Introduction**

This manual describes how you can sync your NDI Remote Office mail and agenda with your Android device. This manual applies to all models on the latest software versions.

## **2 User manual**

• Choose 'Settings'

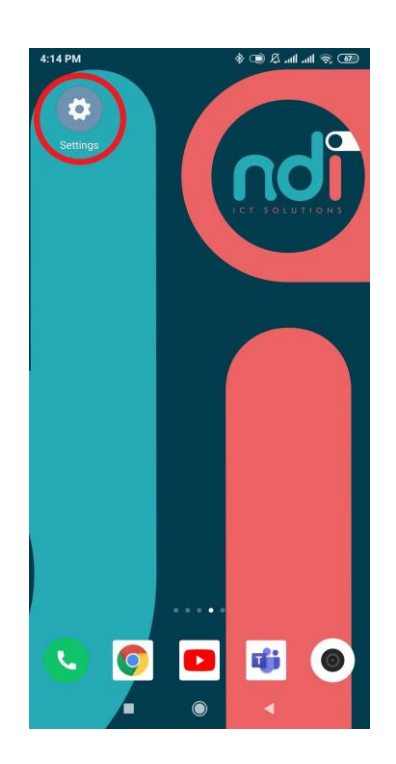

INSTELLINGEN  $\alpha$ **Example 15 Verbindingen**  $\left\langle \left\langle \cdot \right\rangle \right\rangle$  Geluiden en trillen Meldingen  $\frac{11}{111}$  $\sqrt{4}$ **Display** Geavanceerde functies EF3 Apparaatonderhoud  $_{\odot}$  $\bullet$  $88^{\circ}$ **Apps** -<br>Apps, App-machtiginger Achtergronden en thema's  $\frac{m}{2}$  $\bigoplus$ Schermvergr. en beveilig.<br>Vergrandelscherm Vingerafdrukke Cloud en accounts<br>Samsung Cloud, Back-up en herstel, Smart Switch  $\Omega$ G Google

• Scroll down and select 'Accounts'.

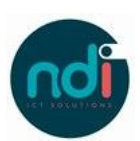

 $\bullet$ 

 $\bullet$ 

 $\bullet$ 

• Choose 'Accounts'.

 $\overline{a}$  $\langle$  CLOUD EN ACCOUNTS Samsung Cloud Sarrisoury Civilian Selection<br>Houd uv gegevens veilig door een back-up te maken en deze op uw apparaat<br>te herstellen. U kunt ook uw gegevens synchroniseren met meerdere<br>apparaten. Accounts Back-up en herstel Smart Switch Draag inhoud van uw oude apparaat, zoals afbeeldingen, contenten, draadloos over of via een USB-kabel. ZOEKT U IETS ANDERS? LOCATIE  $\langle$  ACCOUNT TOEVOEGEN Samsung account ٠

• Choose 'E-mail'.

 $\bigcirc$ 

M

Е

⊠

 $\operatorname{\mathsf{Adobe}}$ 

E-mail

Duo Preview

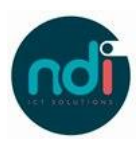

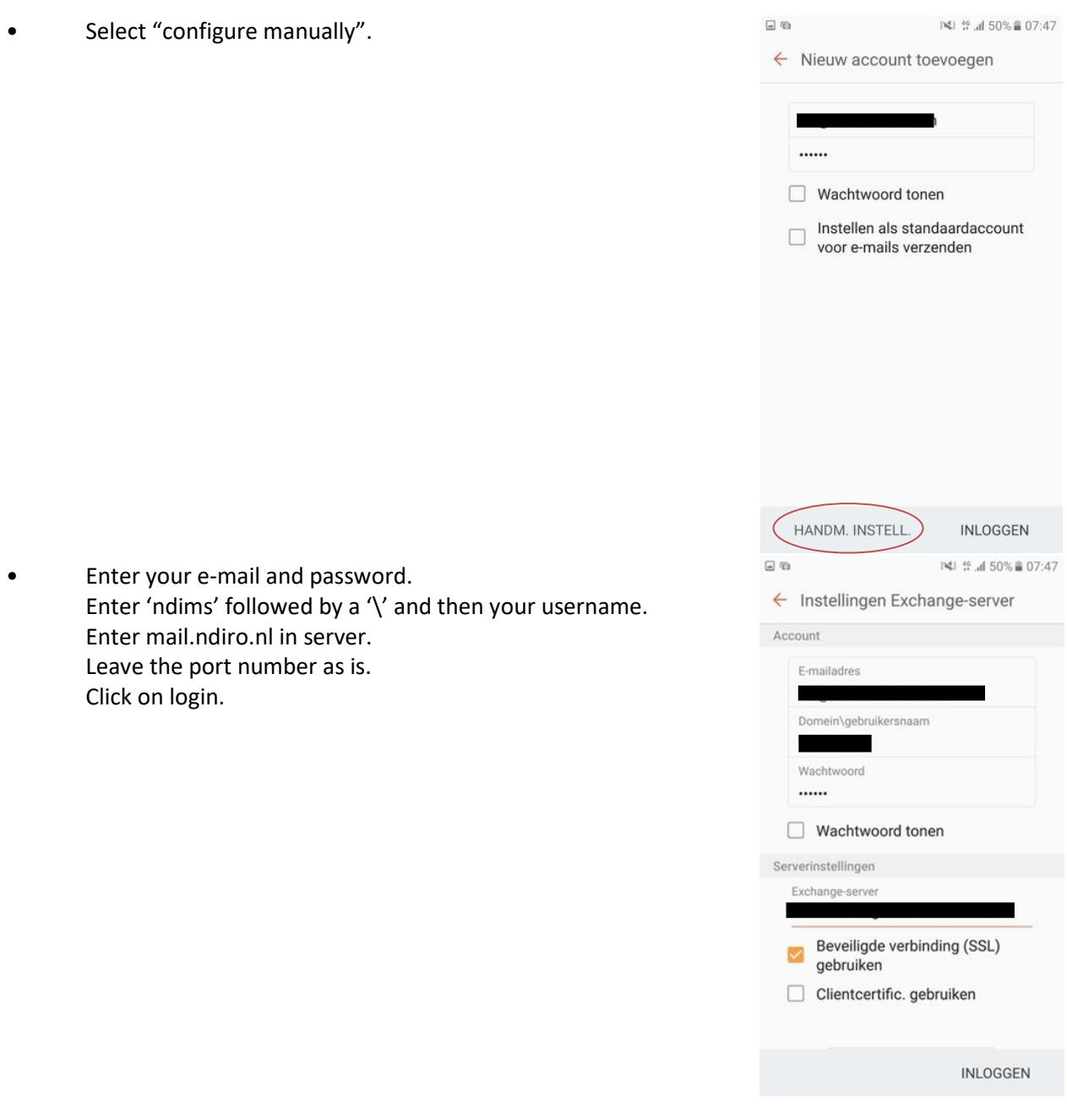

• Select what you want to sync with your Android device.

You have now successfully synced your e-mail. For any other questions please contact the Servicedesk at 088 088 4321 or via e-mail at servicedesk@ndi.nl.